User's Guide

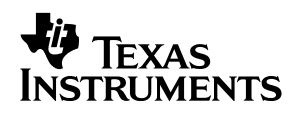

# **Full-Featured –48-V Hot Swap Power Manager (TPS2392 and TPS2393)**

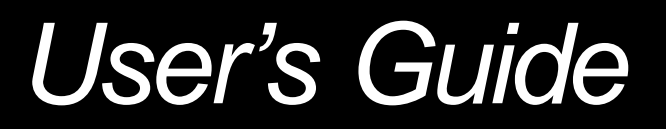

#### **EVM IMPORTANT NOTICE**

Texas Instruments (TI) provides the enclosed product(s) under the following conditions:

This evaluation kit being sold by TI is intended for use for **ENGINEERING DEVELOPMENT OR EVALUATION PURPOSES ONLY** and is not considered by TI to be fit for commercial use. As such, the goods being provided may not be complete in terms of required design-, marketing-, and/or manufacturing-related protective considerations, including product safety measures typically found in the end product incorporating the goods. As a prototype, this product does not fall within the scope of the European Union directive on electromagnetic compatibility and therefore may not meet the technical requirements of the directive.

Should this evaluation kit not meet the specifications indicated in the EVM User's Guide, the kit may be returned within 30 days from the date of delivery for a full refund. THE FOREGOING WARRANTY IS THE EXCLUSIVE WARRANTY MADE BY SELLER TO BUYER AND IS IN LIEU OF ALL OTHER WARRANTIES, EXPRESSED, IMPLIED, OR STATUTORY, INCLUDING ANY WARRANTY OF MERCHANTABILITY OR FITNESS FOR ANY PARTICULAR PURPOSE.

The user assumes all responsibility and liability for proper and safe handling of the goods. Further, the user indemnifies TI from all claims arising from the handling or use of the goods. Please be aware that the products received may not be regulatory compliant or agency certified (FCC, UL, CE, etc.). Due to the open construction of the product, it is the user's responsibility to take any and all appropriate precautions with regard to electrostatic discharge.

EXCEPT TO THE EXTENT OF THE INDEMNITY SET FORTH ABOVE, NEITHER PARTY SHALL BE LIABLE TO THE OTHER FOR ANY INDIRECT, SPECIAL, INCIDENTAL, OR CONSEQUENTIAL DAMAGES.

TI currently deals with a variety of customers for products, and therefore our arrangement with the user **is not exclusive**.

TI assumes **no liability for applications assistance, customer product design, software performance, or infringement of patents or services described herein**.

Please read the EVM User's Guide and, specifically, the EVM Warnings and Restrictions notice in the EVM User's Guide prior to handling the product. This notice contains important safety information about temperatures and voltages. For further safety concerns, please contact the TI application engineer.

Persons handling the product must have electronics training and observe good laboratory practice standards.

No license is granted under any patent right or other intellectual property right of TI covering or relating to any machine, process, or combination in which such TI products or services might be or are used.

Mailing Address:

Texas Instruments Post Office Box 655303 Dallas, Texas 75265

Copyright © 2003, Texas Instruments Incorporated

#### **DYNAMIC WARNINGS AND RESTRICTIONS**

It is important to operate this EVM within the maximum input voltage ranges specified in Table 2.

Exceeding the specified input range may cause unexpected operation and/or irreversible damage to the EVM. If there are questions concerning the input range, please contact a TI field representative prior to connecting the input power.

Applying loads outside of the specified output range may result in unintended operation and/or possible permanent damage to the EVM. Please consult the EVM User's Guide prior to connecting any load to the EVM output. If there is uncertainty as to the load specification, please contact a TI field representative.

During normal operation, some circuit components may have case temperatures greater than 50°C. The EVM is designed to operate properly with certain components above 50°C as long as the input and output ranges are maintained. These components include but are not limited to linear regulators, switching transistors, pass transistors, and current sense resistors. These types of devices can be identified using the EVM schematic located in the EVM User's Guide. When placing measurement probes near these devices during operation, please be aware that these devices may be very warm to the touch.

Mailing Address:

Texas Instruments Post Office Box 655303 Dallas, Texas 75265

Copyright 2003, Texas Instruments Incorporated

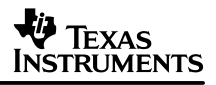

# **Full-Featured –48-V Hot Swap Power Manager (TPS2392 and TPS2393)**

Andy Ripanti **Andy Ripanti** Power Interface Products

#### **ABSTRACT**

The TPS2392 and TPS2393 integrated circuits are hot swap power managers optimized for use in nominal –48-V systems. They operate over a supply voltage range of –20 V to –80 V, and are rated to withstand spikes to –100 V. In conjunction with an external N-channel FET and sense resistor, they can be used to enable live insertion of plug-in cards and modules in powered systems. Each device provides load current slew rate control and peak magnitude limiting. Undervoltage and overvoltage shutdown thresholds are easily programmed via a three-resistor divider network.

#### **Contents**

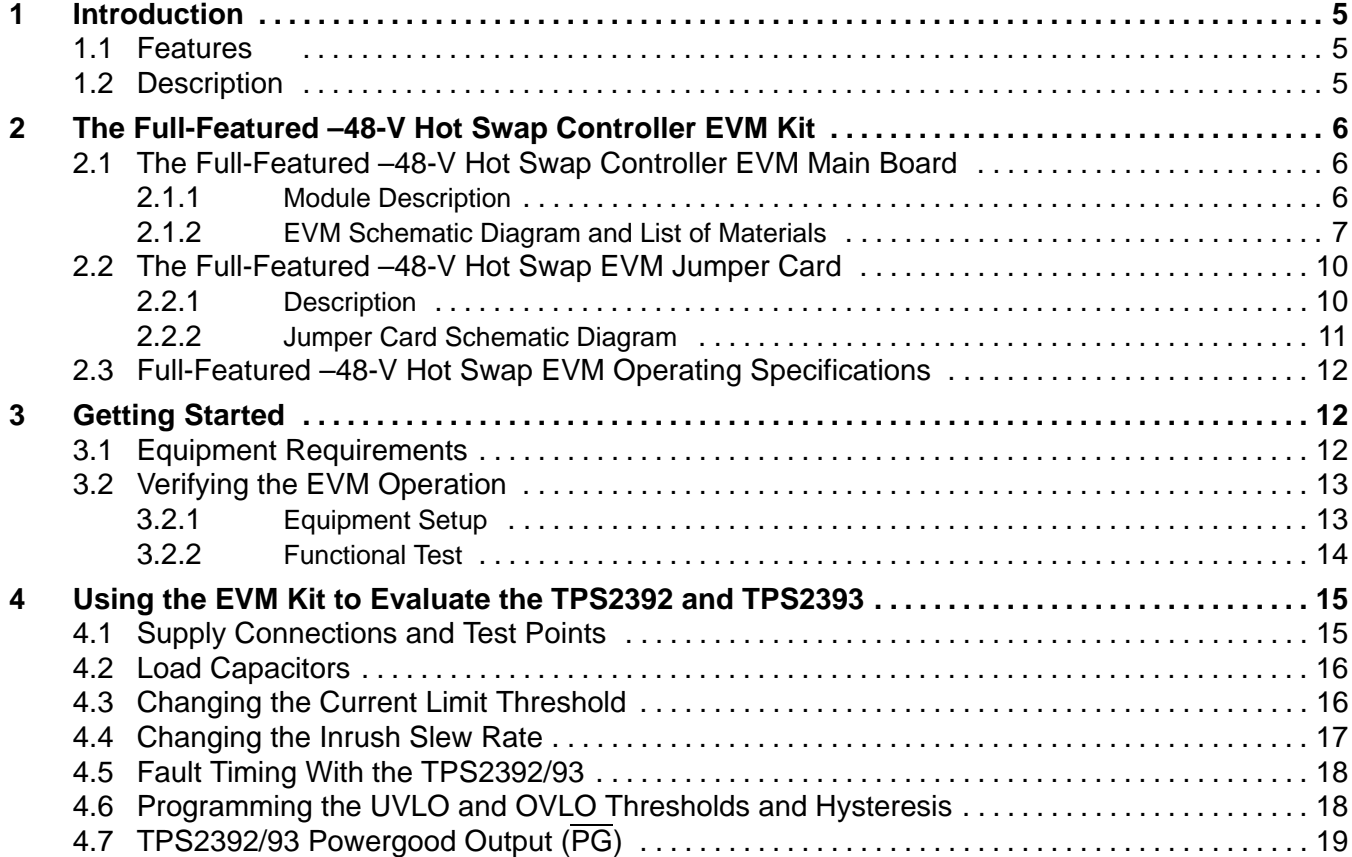

# **1 Introduction**

This User's Guide describes the use and features of the full-featured –48-V hot swap evaluation module (EVM). This EVM can be used to learn about the TPS2392 and TPS2393 hot swap power manager (HSPM) integrated circuits from Texas Instruments. The TPS2392 and TPS2393 are negative voltage hot swap controllers intended for use in systems needing to hot swap telecom distribution-level voltages. They integrate inrush current control, peak current limiting, electronic circuit breaker, enable input, powergood reporting, overvoltage and undervoltage protection, debounced insertion detection, and current fault indication. The EVM is a PCB-based tool featuring either device, and can be used to evaluate device operation in simulated live insertion events.

## **1.1 Features**

The following list highlights some of the features of the TPS2392 and TPS2393 device.

- $\bullet$ Wide input supply range of –20 V to –80 V
- $\bullet$ Transient rating to –100 V
- $\bullet$ Programmable current limit
- $\bullet$ Programmable current slew rate
- Programmable UV/OV thresholds/hysteresis
- Debounced insertion detection inputs
- $\bullet$ Open-drain power good (/PG) output
- Fault timer to eliminate nuisance trips
- $\bullet$ Open-drain fault output (FAULT)
- $\bullet$ Enable input (EN)
- $\bullet$ 14-pin TSSOP package

## **1.2 Description**

The TPS2392 and TPS2393 integrated circuits are hot swap power managers optimized for use in nominal  $-48$ -V systems. They operate over a supply voltage range of  $-20$  V to  $-80$  V, and are rated to withstand spikes to –100 V. In conjunction with an external N-channel FET and sense resistor, they can be used to enable live insertion of plug-in cards and modules in powered systems. Each device provides load current slew rate control and peak magnitude limiting. Undervoltage and overvoltage shutdown thresholds are easily programmed via a three-resistor divider network. In addition, two active-low, debounced inputs provide plug-in insertion detection. A power good (PG) output enables downstream converters. The TPS2392 and TPS2393 also provide the basic hot swap functions of electrical isolation of faulty cards, filtered protection against nuisance overcurrent trips, and single-line fault reporting.

The TPS2392 latches off in response to current faults. The TPS2393 periodically retries the load, to test for the continued existence of a fault.

# **2 The Full-Featured –48-V Hot Swap Controller EVM Kit**

The full-featured –48-V hot swap controller EVM kit is a two-board platform that enables designers to rapidly learn about the TPS2392 and TPS2393 operation, and evaluate their performance during hot swap events. The main evaluation board (TI board number SLUP189–001 or SLUP189–002) is divided into two sections, one representing the backplane side of a typical telecom system, and the other containing the power interface section of a hot swap capable plug-in card. On the main EVM PCB, the two subsections are isolated. The EVM jumper card (TI board number SLUP190), when inserted into the main board's P1 connector, provides a mechanism for simulating hot swap events by abruptly applying power, ground and control signals on the backplane side to their corresponding inputs on the plug-in side.

## **2.1 The Full-Featured –48-V Hot Swap Controller EVM Main Board**

#### **2.1.1 Module Description**

The full-featured –48-V hot swap controller EVM main board is divided into two separate circuits. When oriented such that the board nomenclature is upside right to the user, the left side of the board represents the backplane side of the hot swap interface; the right side represents the plug-in module side. This half contains the power isolation and control electronics comprising a hot swap interface that may be incorporated in a –48-V hot swap plug-in board. In addition, the right side of the main board contains some additional switches and components that can be used to facilitate device testing and for quick modifications of the plug-in characteristics. The two PCB sections connect to a 44-pin PCB edge connector (P1). Mate and demate of the plug-in is accomplished by inserting and removing the EVM jumper card.

The backplane side of the main board contains banana jacks for the connection of the –48-V power supply.

The plug-in side of the EVM board contains the TPS2392 or TPS2393 –48-V HSPM device, a power MOSFET switch, and some configuration capacitors. Two through-hole patterns are provided on the load side for the installation of large-value aluminum electrolytic capacitors. These capacitors simulate the input bulk capacitance that may be found on the target module's back-end supply plane. The EVM is supplied from the factory with a 100-µF capacitor installed in one of these locations. The second pattern, connected in parallel with the first, can be used to increase or otherwise modify the amount of load capacitance. With the TPS2392 and TPS2393, both inrush slew rate limiting and a fault time-out period are externally programmable using capacitors. On the EVM main board, several options are provided for slew rate limiting, for quick comparison of the effect of capacitor value on this function. The capacitors can be quickly switched in and out of the circuit via the DIP switch. Fault timing programming is set up in a similar manner; some amount of capacitance is hard-wired into the circuit, with the option of switching in additional capacitance.

The main board also contains some component patterns and connections to exercise the undervoltage (UVLO), overvoltage (OVLO), and insertion detection functions, and a switch to toggle the device enable input. Two possible circuits for interfacing the powergood output are also provided.

Test points are provided throughout the circuit for easy voltage monitoring via oscilloscope or voltmeter. The test point connections are listed in Table 6.

The pictorial of the full-featured –48-V hot swap EVM top assembly is shown in Figure 1.

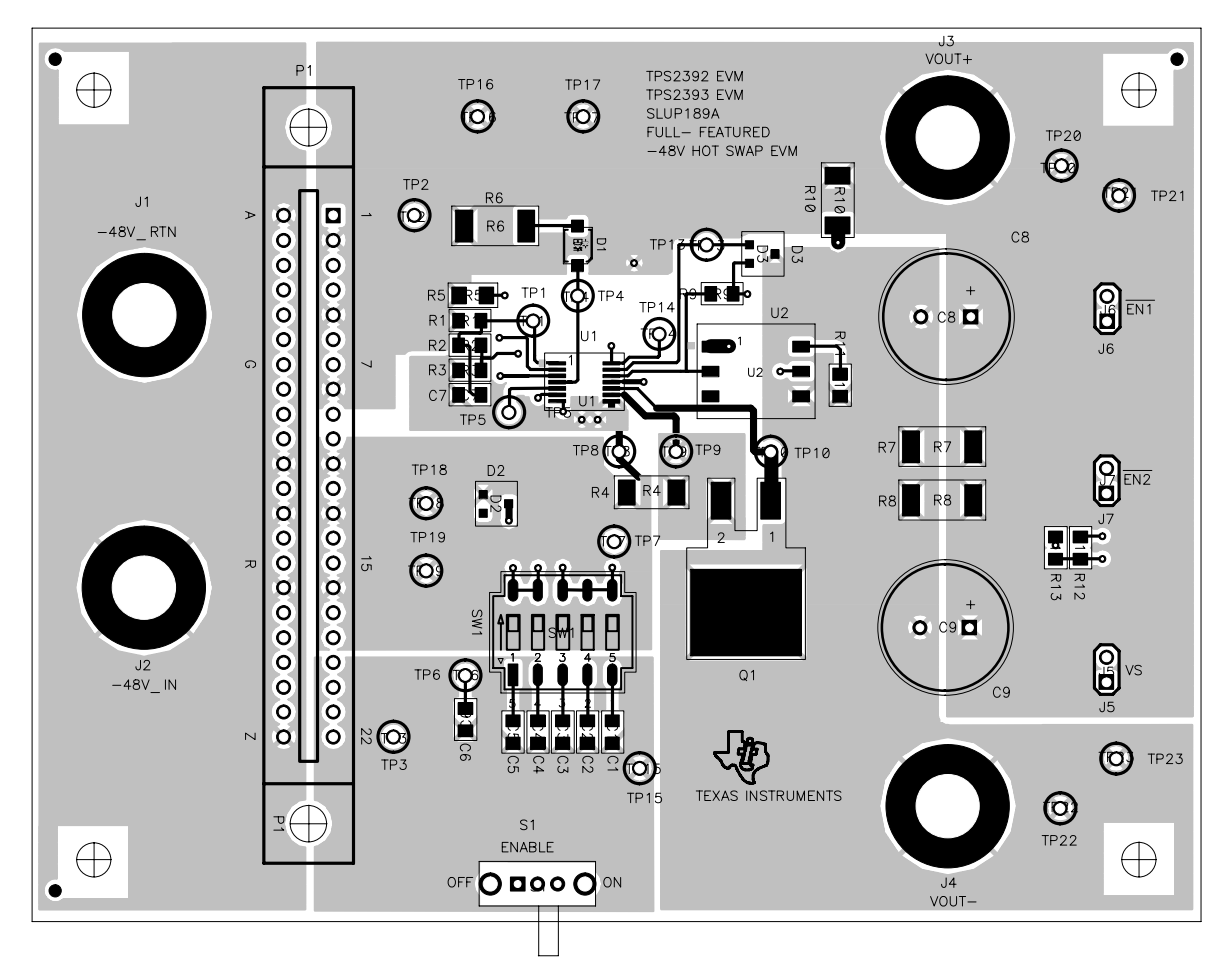

**Figure 1. Evaluation Module Main Board Top Assembly**

#### **2.1.2 EVM Schematic Diagram and List of Materials**

The EVM main board schematic diagram is shown in Figure 2. The EVM main board list of materials is provided in Table 1.

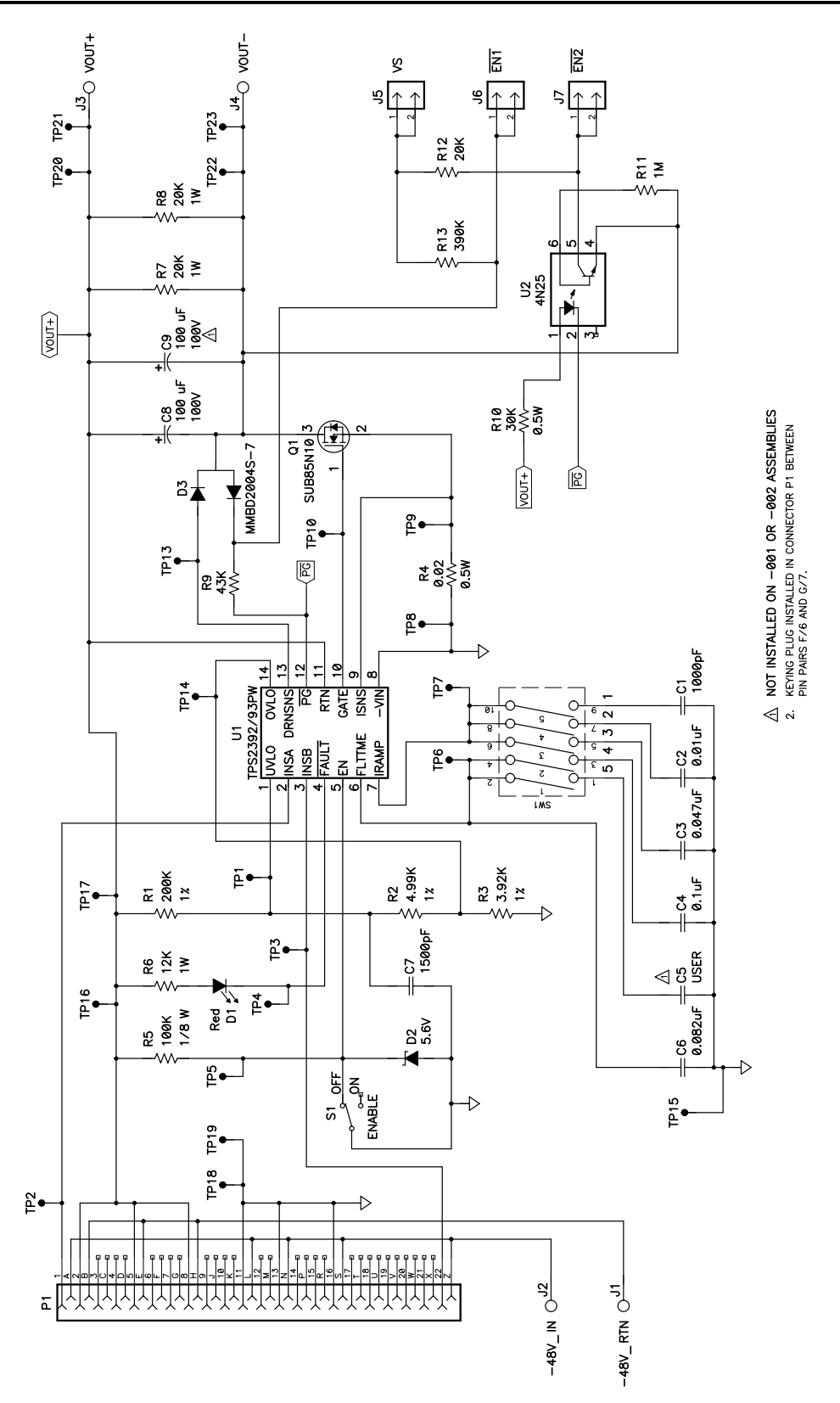

**Figure 2. –48-V Hot Swap Power Manager Evaluation Module Schematic**

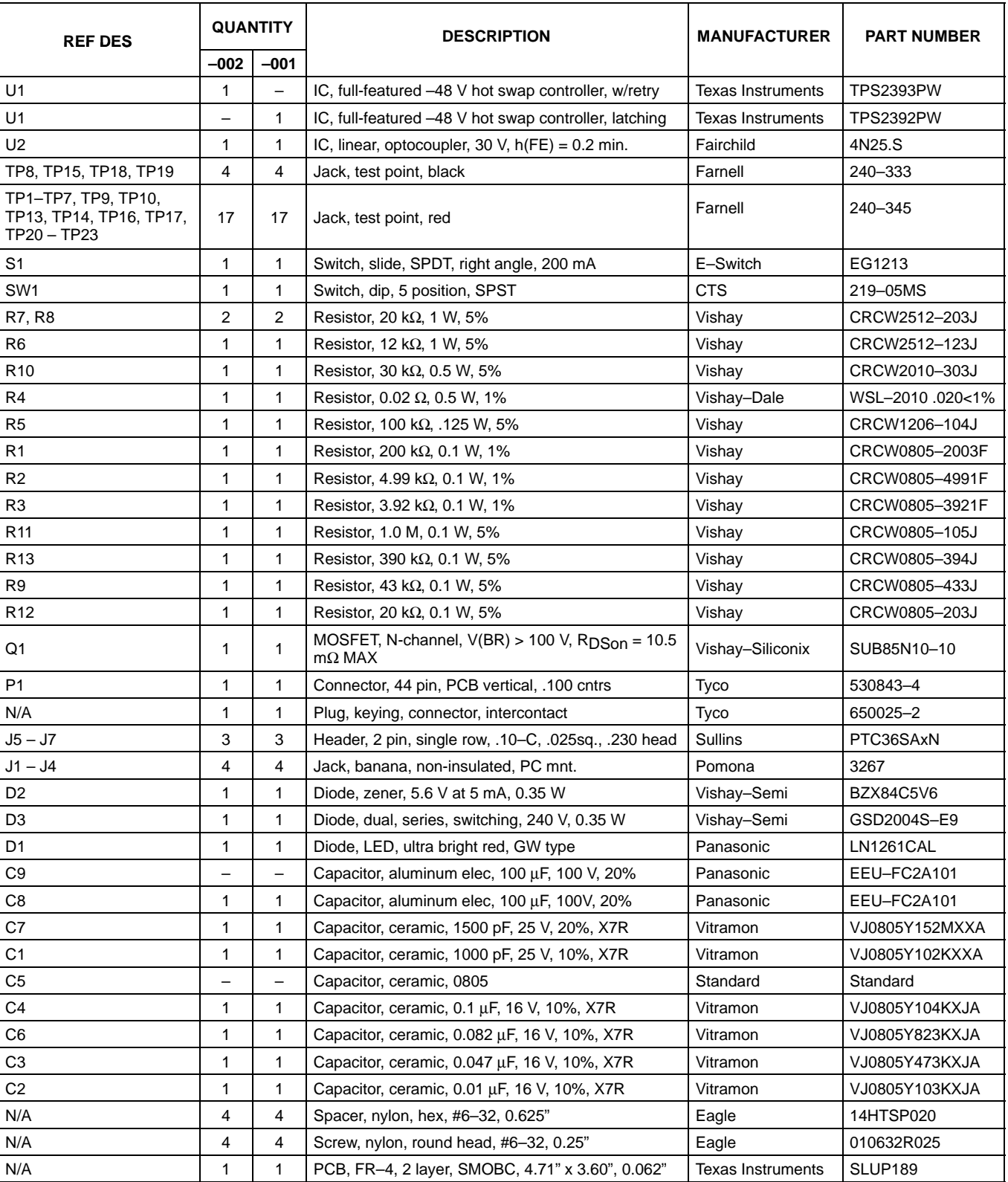

N/A 1 1 PCB, FR-4, 2 layer, SMOBC, jumper card Texas Instruments SLUP190

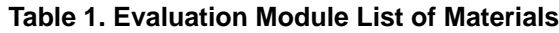

## **2.2 The Full-Featured –48-V Hot Swap EVM Jumper Card**

#### **2.2.1 Description**

The EVM jumper card is used to apply the –48-V supply voltage, present at the input banana jacks, to the supply input of the main board's plug-in side. Inserting and removing the jumper card into and out of the main board P1 connector simulates hot swap events. There are no components mounted on the jumper card; it simply makes the point-to-point connections to apply input power to the plug-in electronics. This mechanism allows the EVM main board, which may have several scope probes and meter leads connected to it during use, to remain stationary on the user's bench.

A pictorial of the jumper card top layer is shown in Figure 3.

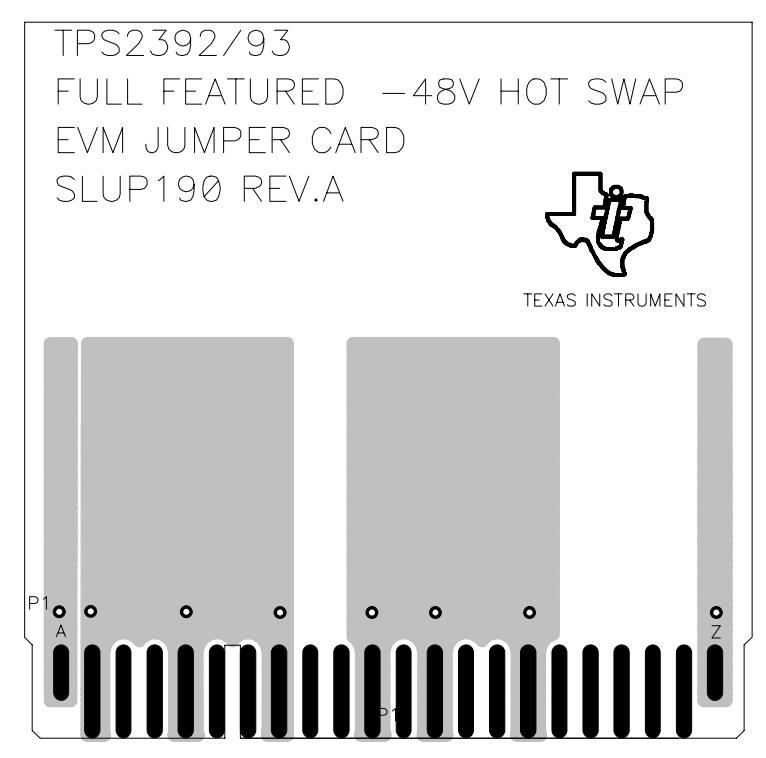

**Figure 3. EVM Jumper Card Top Assembly**

#### **2.2.2 Jumper Card Schematic Diagram**

The EVM jumper card schematic diagram is shown in Figure 4.

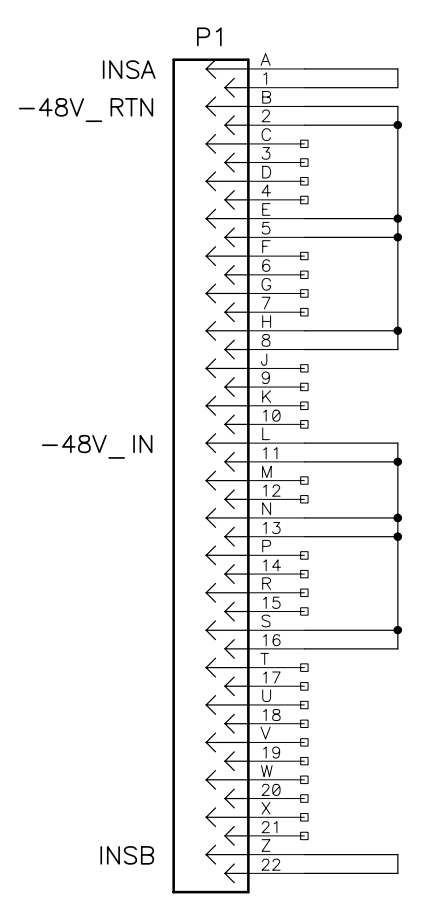

**Figure 4. EVM Jumper Card Schematic**

There are no components installed on the jumper card, and consequently no list of materials required.

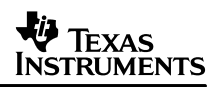

#### **2.3 Full-Featured –48-V Hot Swap EVM Operating Specifications**

The full-featured –48-V hot swap EVM is intended to allow some degree of user reconfiguration. This allows designers to set up the circuit to better represent the characteristics of their target application. Potential modifications include changing the inrush limiting, the fault timing, and load characteristics. However, under no circumstances should the EVM kit be operated beyond the absolute maximum conditions specified in Table 2.

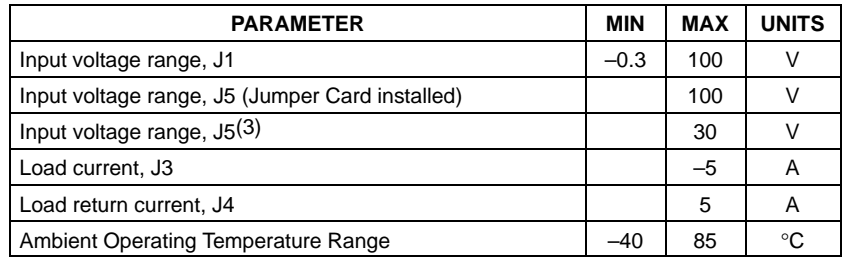

#### **Table 2. EVM Absolute Maximum Ratings(1),(2)**

NOTES: (1) Unless otherwise specified, voltages are with respect to the PCB –48V\_IN node at J2.

(2) Currents are positive into and negative out of the specified terminal.

(3) Relative to the VOUT– node at J4.

As supplied from the factory, the –48-V hot swap EVM is configured for operation under the following target conditions, shown in Table 3.

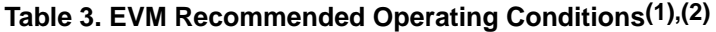

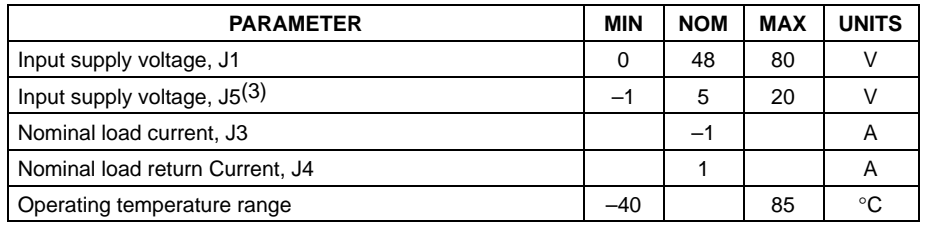

NOTES: (1) Unless otherwise specified, voltages are with respect to the PCB -48V\_IN node at J2. (2) Currents are positive into and negative out of the specified terminal.

(3) Relative to the VOUT– node at J4.

## **3 Getting Started**

## **3.1 Equipment Requirements**

The following test equipment is required to use the full-featured –48-V hot swap EVM .

- Power supply, 80 VDC at 3 amps minimum
- **Oscilloscope**
- Digital voltmeter (DVM)

## **3.2 Verifying the EVM Operation**

The following procedure steps may be used to verify functional operation of the EVM after receipt.

#### **3.2.1 Equipment Setup**

On the EVM board, place the ENABLE switch S1 in the OFF position.

Set the DIP switches 1 through 4 of switch SW1 to the ON position.

Turn on power supply number 1 and adjust the output for about 48 V. Verify the supply current limit is set to allow at least 3 amps. Turn on power supply number 2 and adjust its output to 5 V. Turn off the power supplies.

Connect the EVM and test equipment as shown in Figure 5.

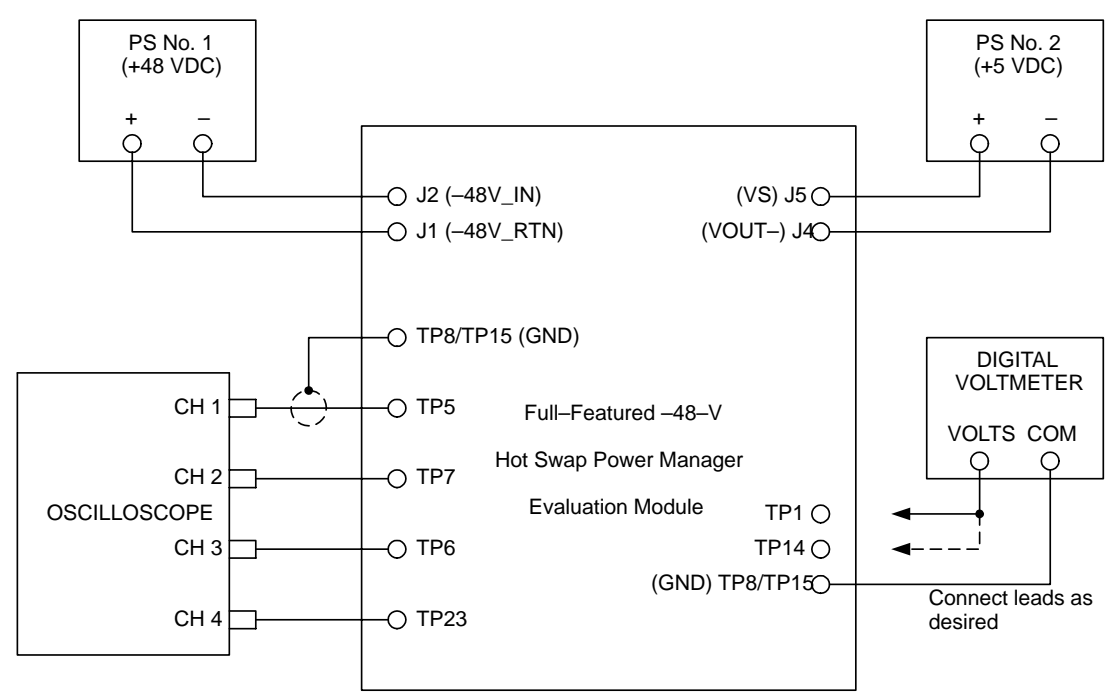

**Figure 5. Full-Featured –48-V Hot Swap EVM Setup**

On the oscilloscope, set the channel amplifiers to the following scales:

- CH1: 5 V/div
- CH2: 2 V/div
- CH3: 5 V/div
- CH4: 20 V/div

Set the scope to trigger on the rising edge of Channel 1, at about a 2.5-V level. Set the scope timebase to 10 ms, and the trigger mode to NORMAL.

#### **3.2.2 Functional Test**

Turn on both power supplies.

Insert the jumper card into the P1 connector, observing the proper insertion keying. On the EVM main board, verify the red LED (D1) is OFF. Verify the voltage readings indicated in Table 4 are obtained at the corresponding test points.

| <b>TEST POINT</b> | <b>REFERENCE</b> | <b>VOLTAGE READING</b> |
|-------------------|------------------|------------------------|
| TP <sub>1</sub>   | TP8/TP15         | Approx. 2.13 V         |
| <b>TP14</b>       | TP8/TP15         | Approx. 0.94 V         |
| TP20              | TP22/J4          | $0 \pm 200$ mV         |
| J6                | TP22/J4          | 4.70 V min.            |
|                   | TP22/J4          | 4.93 V min.            |

**Table 4. Test Point Voltages (Outputs OFF)**

Place the ENABLE switch in the ON position. Verify the red LED (D1) remains off. The scope should have acquired a sweep similar to that shown in Figure 6.

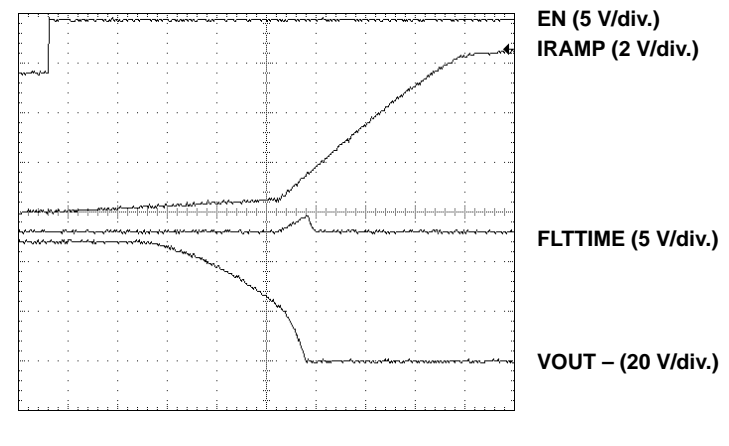

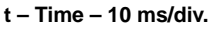

**Figure 6. Load Ramp-Up Waveforms**

The brief fault timing ramp which is shown in Figure 6 may or may not be present, depending on the actual values of the timing parameters for the particular board being used. If the load voltage ramps to full input potential during the initial reduced rate ramp period, then fault timing does not initiate.

The DMM can be used to verify that the voltages shown in Table 5 are present at the test points indicated.

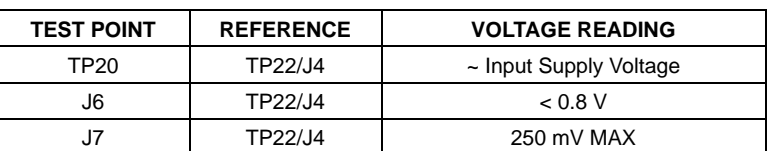

#### **Table 5. Test Point Voltages –– Outputs ON**

Either place the ENABLE switch in the OFF position, or remove the jumper card, to remove power from the VOUT terminals.

# **4 Using the EVM Kit to Evaluate the TPS2392 and TPS2393**

Procedures similar to the steps of Section 3.2.2 for functional test of the EVM can also be used to continue evaluation of the TPS2392 and TPS2393 hot swap controller devices. Additional details about the EVM features are provided in this section.

## **4.1 Supply Connections and Test Points**

Supply connections to the EVM should be made as shown in Figure 5. The backplane, 48-V supply (power supply number 1 in Figure 5) connects to J1 and J2. The polarity of the circuit is such that the HI or (+) output of the supply connects to J1, –48V\_RTN. The LO or (–) jack connects to J2, –48V\_IN. PCB header J5 (VS) is used to connect an external pull-up source when using the  $\overline{EN1}$  and  $\overline{EN2}$  outputs of the module. This supply is referenced to the VOUT– node.

The full-featured –48-V hot swap EVM contains numerous test points located throughout the circuit for waveform monitoring. A list of the EVM test points and their associated signals is given in Table 6.

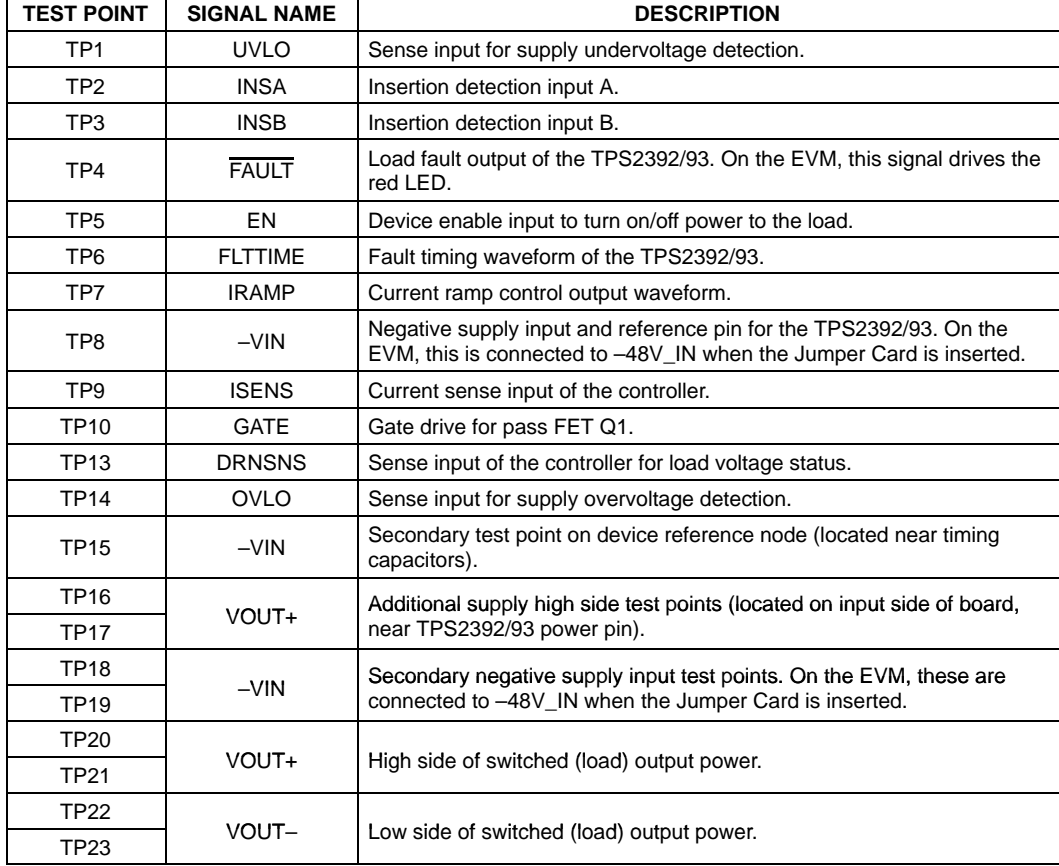

#### **Table 6. Full-Featured –48-V Hot Swap EVM Test Points**

## **4.2 Load Capacitors**

Capacitor patterns C8 and C9 are available on the EVM for installation of components to represent the module input bulk capacitance; i.e., the load capacitance seen by the hot swap interface circuit. As supplied from the factory, the EVM contains a 100-µF aluminum electrolytic installed at C8. Further customization to approximate the user's application can be done using either C8 or C9. When installing capacitors in these mounting locations, care should be taken to observe the polarity marking on the PCB silkscreen, and to use appropriately rated capacitors for voltage withstanding. Generally, telecom applications should use 100-V minimum rated capacitors.

Banana jacks J3 and J4 are also connected across the output terminals, in parallel with C8 and C9. These jacks can be used to connect additional loads to the EVM board.

## **4.3 Changing the Current Limit Threshold**

During power-up of a plug-in card, the TPS2392 and TPS2393 limit the peak inrush current drawn by the discharged bulk capacitance. The LCA senses load current as the drop across an external sense resistor. Current is regulated by slewing the gate of the pass FET to maintain the voltage drop at an internally set level, nominally 40 mV. Therefore, the peak current level can be established by selecting the appropriate sense resistor value. On the –48-V Hot Swap EVM, this resistor is R4. The default value of R4 is 20 mΩ. To modify the current limit threshold, a new sense resistor value can be determined from Equation 1.

$$
R4 \leq \frac{VMAX}{IMAX}
$$

where:

(1)

- VMAX is the sense voltage limit, and
- IMAX is the desired current limit threshold.

Using the device minimum value of 33 mV for VMAX along with the required minimum load current ensures that minimum amount of current can always be supplied to the load. For example, a particular line card is expected to draw a maximum of 1.2 A, when the power bus is at its operating minimum level of –33 V, once the card is powered up and operating normally. For this load characteristic, a sense resistor value less than 33 mV/1.2 A, or 27 mΩ, would be selected. A 25-mΩ resistor is generally the closest standard value readily available; smaller values also work, but with a corresponding increase in the maximum current limit.

#### **4.4 Changing the Inrush Slew Rate**

The TPS2392 and TPS2393 also feature slew rate limiting as current is ramped to charge the load capacitance. The slew rate is easily programmed, once the sense resistor is determined, with a small-value capacitor connected between the IRAMP and –VIN pins. The EVM comes equipped with three preset capacitor values, selectable either individually or combined by closing the appropriate DIP switches of SW1. The default values of the capacitors, and the corresponding nominal slew rates, are given in Table 7.

| SW <sub>1</sub> DIP | <b>REF DES</b> | <b>INSTALLED VALUE</b> | <b>SLEW RATE (A/S)</b> |
|---------------------|----------------|------------------------|------------------------|
|                     | C1             | 1000 pF                | 5000                   |
|                     | C2             | $0.01 \mu F$           | 500                    |
| ว                   | C3             | $0.047$ uF             | 106                    |

**Table 7. –48-V Hot Swap EVM Default Slew Rates**

The EVM can be used to get an illustration of the relationship between current limit, inrush slew rate, load values, and the circuit's fault timing requirements. With DIP switch SW1–1 only closed, the fastest of the preset slew rates is selected, and only the hard-wired timing capacitor C6 is connected to the TPS2392 or TPS2393 controller. However, this is sufficient to allow the bulk capacitor C8 to fully charge, from 0 volts, across the full range of input supply voltages, down to –80 V. This can be observed by connecting input power as shown in Figure 5, displaying the VOUT– node on an oscilloscope, and enabling the device.

To observe the controller response to a load that does not charge up as expected (a shorted or otherwise excessive load), set switches SW1–1, SW1–2, and SW1–3 to the ON position. This greatly reduces the inrush (load charging) current slew rate at turn-on, with a corresponding increase in the amount of time needed to successfully charge the intended load. Increase the supply level to about 60 V to 80 V, and again enable the device. In this case, the voltage ramp time is excessively long relative to the programmed fault timer; the controller times out and turns off the load (See Note below). This can be seen from the illumination of the red LED. (For the TPS2393, the LED may flash briefly then turn off, indicating capacitor charging ultimately completed on a successive retry.) If this combination represented the parameters of the target plug-in module, then the timing capacitance of C6 and C4 (SW1–4 closed) would be more appropriate. The intended load, in this case, the 100-µF capacitor, can again be charged up over the input voltage range.

**NOTE:** Due to tolerances of various EVM parameters, some units may not fault out under these conditions. Generally, this is due to the fact that the amount of voltage ramping during the reduced–rate turn–on period varies from device to device. Some units may be able to charge the load almost completely during this period, when fault timing is inhibited. A more severe load fault is needed to view the fault response. Additional capacitance, or even a resistor, can be connected across the VOUT terminals, J3(+) and J4(–) or at C9. If the user is confident the module is operating correctly, the load can also be shorted out to do this.

The inrush slew rate can be changed, to better match the application requirement, by replacing any capacitor C1, C2 or C3. The PCB patterns are sized for 0805 ceramic chip capacitors. Use equation 2 to calculate the new ramp capacitor,  $C_{\text{RAMP}}$ , value in microfarads.

$$
C_{\text{RAMP}} = \frac{11}{100 \times R4 \times \left(\frac{di}{dt}\right)_{\text{MAX}}}
$$

where:

- R4 is the selected sense resistor value, in ohms, and
- $\left(\frac{di}{dt}\right)_{MAX}$  is the desired maximum slew rate, in amps/second.

(2)

## **4.5 Fault Timing With the TPS2392/93**

Whenever the hot swap controller is limiting current to the load, an on-chip timer is monitoring this operation against an established time limit. The timeout period is generated by the constant-current charging of a capacitor at the FLTTIME pin. If current regulation ceases prior to expiration of the timer, the capacitor is discharged, and normal steady-state operation of the load either starts or resumes. However, if the timer expires, then the pass FET is turned off, disabling power to the load, and the FAULT output is asserted.

On the EVM, several capacitor patterns are provided for adding or otherwise modifying the timeout period. Capacitor C6 is hard-wired to the device FLTTIME pin, and provides a minimum fault timer for the default load. C4 and C5 can be switched into the circuit via DIP switches SW1–4 and SW1–5, respectively. The EVM ships from the factory with a 0.1-µF capacitor installed at C4; C5 is not populated for easier subsequent user modification as required.

If the target application requires fault timing other than provided by the default EVM setup, a new value of timing capacitor can be calculated from Equation 3. When selecting from the readily available capacitor values for the Equation 3 result, default to a slightly larger, rather than smaller, capacitor.

$$
C_{FLT} = \frac{55 \times t_{FLT}}{3.75}
$$
 (3)

where:

- $C_{\text{FI T}}$  is the calculated value in microfarads, and
- $t_{FLT}$  is the desired timeout period in seconds

### **4.6 Programming the UVLO and OVLO Thresholds and Hysteresis**

The UVLO and OVLO pins can be used to set the circuit undervoltage and overvoltage thresholds (V<sub>UV</sub> and V<sub>OV</sub>, respectively). When the input supply is below  $V_{UV}$  or above  $V_{OV}$ , the GATE pin is held low, disconnecting power from the load, and the PG output is deasserted. When input voltage is within the UV/OV window, the GATE drive is enabled, assuming all other input conditions are valid for turn-on.

Threshold hysteresis is also externally programmable. Internal current sources are switched to the UVLO and OVLO pins whenever the corresponding input voltage exceeds the nominal 1.4-V reference. Please refer to the TPS2392/93 data sheet (TI Literature Number SLUS536) for additional details about the UVLO and OVLO comparator operation.

On the –48-V hot swap EVM, the V<sub>UV</sub> and V<sub>OV</sub> thresholds are individually programmed via the three-resistor divider R1, R2, and R3 (refer to Figure 2). The factory-installed resistor values result in the following nominal voltage thresholds.

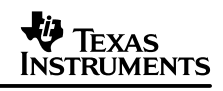

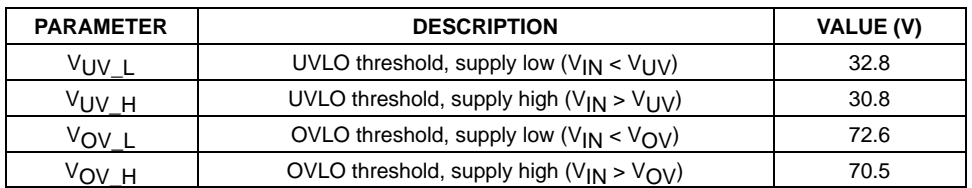

#### **Table 8. Nominal UVLO and OVLO settings.**

The thresholds are easily modified by changing the resistor values. When the desired trip voltages and the UV hysteresis have been established for the protected load, new values are determined as follows. Generally, the process is simplest by first selecting the top leg of the divider (R1) needed to obtain the desired hysteresis. This value is calculated from Equation 4.

$$
R1 = \frac{V_{HYS_UV}}{10 \mu A}
$$
 (4)

where  $V_{HYS}$  UV is the amount of undervoltage hysteresis.

Once a value for R1 is selected, it is used to calculate R2 and R3 using Equations 5 and 6.

$$
R2 = \frac{1.4 \times R1}{(V_{UV\perp} - 1.4)} \times \left[1 - \frac{V_{UV\perp}}{(V_{OV\perp} + 10^{-5} \times R1)}\right]
$$
(5)

$$
R3 = \frac{1.4 \times R1}{(V_{UV\_L} - 1.4)} \times \left[ \frac{V_{UV\_L}}{(V_{OV\_L} + 10^{-5} \times R1)} \right]
$$
(6)

where:

- $V_{UV}$  L is the UVLO threshold when the input supply is low; i.e., less than V<sub>UV</sub>, and
- $V_{\text{OV}}$  L is the OVLO threshold when the input supply is low; i.e., less than  $V_{\text{OV}}$

## **4.7 TPS2392/93 Powergood Output (PG)**

The –48-V hot swap EVM contains two possible circuits for interfacing to the device  $\overline{PG}$  output pin. The outputs of these circuits are available at the PCB headers J6 and J7 as the  $\overline{EN1}$  and  $\overline{EN2}$  signals, respectively. An example application of these signals is to drive the enable input of downstream converters. As such, both outputs are referenced to the VOUT– node of the EVM, as this would be the low side of input power to the brick.

The  $\overline{EN1}$  output is generated via the resistive translation of the device  $\overline{PG}$  output. The EVM schematic of Figure 2 shows the circuit details. This active-low output is capable of sinking a minimum of 10 µA at a maximum output voltage of 0.8 V(TTL–compatible  $V_{\text{OL}}$ ), across the complete range of the 48-V input supply and ambient operating temperature. (The default UVLO and OVLO thresholds are assumed.)

The EN2 output demonstrates an isolated signal implementation using an opto device. The EVM schematic shows the circuit details. This active-low output is capable of sinking a minimum of 150  $\mu$ A across the complete range of input supply voltage and ambient operating temperature.

The use of these enable signals requires a pull-up source at the VS input, J5. See Tables 2 and 3 for the requirements of the VS supply.

#### **IMPORTANT NOTICE**

Texas Instruments Incorporated and its subsidiaries (TI) reserve the right to make corrections, modifications, enhancements, improvements, and other changes to its products and services at any time and to discontinue any product or service without notice. Customers should obtain the latest relevant information before placing orders and should verify that such information is current and complete. All products are sold subject to TI's terms and conditions of sale supplied at the time of order acknowledgment.

TI warrants performance of its hardware products to the specifications applicable at the time of sale in accordance with TI's standard warranty. Testing and other quality control techniques are used to the extent TI deems necessary to support this warranty. Except where mandated by government requirements, testing of all parameters of each product is not necessarily performed.

TI assumes no liability for applications assistance or customer product design. Customers are responsible for their products and applications using TI components. To minimize the risks associated with customer products and applications, customers should provide adequate design and operating safeguards.

TI does not warrant or represent that any license, either express or implied, is granted under any TI patent right, copyright, mask work right, or other TI intellectual property right relating to any combination, machine, or process in which TI products or services are used. Information published by TI regarding third–party products or services does not constitute a license from TI to use such products or services or a warranty or endorsement thereof. Use of such information may require a license from a third party under the patents or other intellectual property of the third party, or a license from TI under the patents or other intellectual property of TI.

Reproduction of information in TI data books or data sheets is permissible only if reproduction is without alteration and is accompanied by all associated warranties, conditions, limitations, and notices. Reproduction of this information with alteration is an unfair and deceptive business practice. TI is not responsible or liable for such altered documentation.

Resale of TI products or services with statements different from or beyond the parameters stated by TI for that product or service voids all express and any implied warranties for the associated TI product or service and is an unfair and deceptive business practice. TI is not responsible or liable for any such statements.

Mailing Address:

Texas Instruments Post Office Box 655303 Dallas, Texas 75265

Copyright 2003, Texas Instruments Incorporated